## **Access to LOFAR**

How to get access to LOFAR facilities and become a participant in the project

# **How to become a participant in the project**

- If you are part of one of the Astronomical Key Science Projects, please use your designated contact person.
- If you are part of one of the International partners of LOFAR, please contact your designated contact person.
- If you are not part of any of the above please see the information on this page: <http://www.lofar.org/contact-lofar>

#### **News related to the Central processing environment**

[Page related to changes/developments at CEP](https://www.astron.nl/lofarwiki/doku.php?id=public:cepnews)

#### **How to get access to the LOFAR systems**

### **Central Processing Systems**

Once you are a participant of the project and you need access to the CEP systems as a programmer or scientist, you will need this information:

- Get your contact person (e.g., Michael Wise) to request an account on the systems and specify what permissions you'll need.
- Learn the basics of the [Lofar Login Environment](https://www.astron.nl/lofarwiki/doku.php?id=public:lle) available at Central Processing.
- Learn the overall layout and use of the [central processing \(CEP\) systems](https://www.astron.nl/lofarwiki/doku.php?id=public:lofar_cluster)
- Learn about the available [packages](https://www.astron.nl/lofarwiki/doku.php?id=public:lofar_packages)
- Learn how to use [ssh keys, ssh-agents and ssh port forwarding](https://www.astron.nl/lofarwiki/doku.php?id=public:ssh-usage).

#### **Wiki**

You will have to register. See [The LOFAR wiki start page](https://www.astron.nl/lofarwiki/doku.php?id=start).

From: <https://www.astron.nl/lofarwiki/>- **LOFAR** *Wiki*

Permanent link: **[https://www.astron.nl/lofarwiki/doku.php?id=public:access&rev=1257](https://www.astron.nl/lofarwiki/doku.php?id=public:access&rev=1257322976) [322976](https://www.astron.nl/lofarwiki/doku.php?id=public:access&rev=1257322976)**

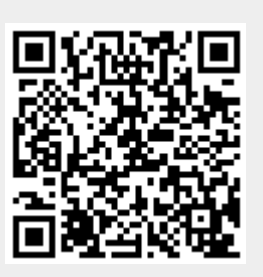

Last update: **2009-11-04 08:22**